# API Manual ETPA

# **Table of Contents**

| V  | ersion           | History                                                      | . 4 |
|----|------------------|--------------------------------------------------------------|-----|
| 1. | Use              | of the API and Server Sent Events                            | . 5 |
|    | 1.2              | Generate API Key                                             | 5   |
|    | 1.3              | Acceptance Environment                                       | 6   |
|    | 1.4              | Production Environment                                       |     |
| 2. | The              | API                                                          | 7   |
|    |                  | Pagination                                                   |     |
|    | 2.0.1            | API Pagination 1.0                                           | 8   |
|    | 2.0.1            |                                                              |     |
|    | <b>2.1</b> 2.1.1 | On Hold Order API                                            |     |
|    | 2.1.1<br>2.1.2   |                                                              |     |
|    | 2.1.3<br>2.1.4   |                                                              |     |
|    |                  | Order API V2.0                                               |     |
|    | <b>2.2</b> 2.2.1 |                                                              |     |
|    | 2.2.2            | GET /{OrderID}                                               | .11 |
|    | 2.2.3<br>2.2.4   |                                                              |     |
|    | 2.2.5            |                                                              |     |
|    |                  | Order Status API                                             |     |
|    | 2.3.1<br>2.3.2   |                                                              |     |
|    |                  | Platform Status API                                          |     |
|    | 2.4.1            | GET /announcement                                            | .15 |
|    | 2.4.2<br>2.4.3   |                                                              |     |
|    |                  | GET /announcement/getActiveAnnouncements  Reporting API V2.0 |     |
|    | <b>2.5</b> 2.5.1 |                                                              |     |
|    | 2.5.2            | GET Orders-trades/{tradeId}                                  | .16 |
|    | 2.5.3            | 1 21 1                                                       |     |
|    | 2.6              | Reporting API V3.0                                           |     |
|    | <b>2.7</b> 2.7.1 | Trade API V2.0                                               |     |
|    | 2.7.2            | GET trades/{tradeID}                                         | .18 |
|    | 2.7.3            |                                                              |     |
|    |                  | User API                                                     |     |
|    | 2.8.1<br>2.8.2   |                                                              |     |
|    | 2.9              | Wallet API V2.0                                              | 19  |
|    | 2.9.1            | GET Balance                                                  |     |
|    | 2.9.2            |                                                              |     |
|    | 2.10             | Wallet API V3.0                                              | 19  |

| 2.10         | 0.1   | GET Balance              | 19                                     |
|--------------|-------|--------------------------|----------------------------------------|
| 2.11         | ХВ    | BID Contract API V1.0    | 20                                     |
| 2.12         | ХВ    | BID Order API V1.0       | 20                                     |
| 2.12         | 2.1   | GET Order                | 20                                     |
| 2.12         | 2.2   | POST Order               | 21                                     |
| 2.12         | 2.3   | GET Order {ID}           | 22                                     |
| 2.12         | 2.4   | PUT Order (ID)           | 22                                     |
| 2.12         | 2.5   | DELETE Order (ID)        |                                        |
| 2.12         | 2.6   | GET Half Hour.           | 23                                     |
| 2.12         | 2.7   | GET Hour                 | 23                                     |
| 2.12         | 2.8   | GET Quarter              | <u></u> 24                             |
| 2.13         | ΧR    | BID Order Status API     | 24                                     |
| 2.13         |       | GET (ID)                 |                                        |
| 2.13         |       | GET (ID)/ Current        |                                        |
|              |       |                          |                                        |
|              |       | BID Public Trade API V1  |                                        |
| 2.14<br>2.14 |       | GET Recent               |                                        |
| 2.14         |       |                          |                                        |
| 2.15         | XB    | BID Status API V1        |                                        |
| 2.15         | 5.1   | GET                      | 26                                     |
| 2.16         | XR    | BID Trade API V1         | 26                                     |
| 2.16         |       | GET /recent              |                                        |
|              |       |                          |                                        |
| 2.17         |       | BID Trade Report API V1  |                                        |
| 2.17         |       | GET                      |                                        |
| 2.17         |       | GET (ID)                 |                                        |
| 2.17         |       | GET /order/ {ID}         |                                        |
| 2.18         | XB    | BID Wallet API V1.0      | 27                                     |
| 2.18         | 8.1   | POST Deposit {amount}    | 27                                     |
| 2.18         | 8.2   | GET Transactions         | 27                                     |
| 2.18         | 8.3   | POST Withdrawal {amount} | 28                                     |
| 2.19         | Sta   | atus code                | 28                                     |
| 3 Se         |       | Sent Events (SSE)        |                                        |
|              |       | onnecting to the SSE     |                                        |
| 3.1          | Co    | onnecting to the SSE     | <mark></mark> 29                       |
| 3.2          | An    | nnouncements             | 29                                     |
| 3.3          | Ord   | derbook                  | 30                                     |
| 3.3.         | .1 1  | Intraday Orderbook       | 30                                     |
| 3.3.         |       | Ex-post Orderbook        |                                        |
| 3.3.         |       | GOPACS Orderbook         |                                        |
| 3.3.         | .4 >  | XBID Orderbook           | 34                                     |
| 3.4          | Tra   | ades                     | 36                                     |
| 3.4.         |       | Intraday Trades          |                                        |
| 3.4.         |       | Ex-post Trades           |                                        |
| 3.4.         |       | GOPACS Trades            |                                        |
| 3.4.         |       | XBID Trades              |                                        |
| 3.4.         | .5 >  | XBID Public Trades       | 39                                     |
| Append       | dix A | A                        | 41                                     |
|              |       | B                        |                                        |
| APPEIR       | uin L | ⊌                        | ······································ |

# Version History

| Version                   | Change                                                                  |  |  |  |  |
|---------------------------|-------------------------------------------------------------------------|--|--|--|--|
| 12-11-2019                | Small explanation changes of Order Status API and add deprecation date  |  |  |  |  |
|                           | for Order API V1.0.                                                     |  |  |  |  |
| 05-12-2019                | Add field for custom expiration time in orders.                         |  |  |  |  |
| 04-03-2020                | Add new Trade API and add explanation of API pagination.                |  |  |  |  |
| 11-03-2020                | Add Reporting API V2.0                                                  |  |  |  |  |
| 22-04-2020                | Update explanation about pagination and versions. Added wallet API V2.0 |  |  |  |  |
| 09-11-2020                | Add Matched status to documentation                                     |  |  |  |  |
| 19-11-2020                | Add status code                                                         |  |  |  |  |
| 09-08-2021                | Update with new orderld parameters for trade and reporting API          |  |  |  |  |
| 14-09-2021                | Update with new API. Trades/{tradeId} and orders-trades/{tradeId}       |  |  |  |  |
| 09-12-2021                | Add explanation Rate Limiting                                           |  |  |  |  |
| 11-01-2022                | Add explanation websocket status                                        |  |  |  |  |
| 25-01-2022                | Add explanation about the Recent Trades API                             |  |  |  |  |
| 30-03-2022                | Adding On Hold Order API documentation                                  |  |  |  |  |
| 16-12-2 <mark>022</mark>  | Removal of Standard Orderbook data                                      |  |  |  |  |
| 27-01 <mark>-2023</mark>  | Add SSE implementation                                                  |  |  |  |  |
| 07-0 <mark>2-2023</mark>  | Add Platform Status API                                                 |  |  |  |  |
| 17 <mark>-03-202</mark> 3 | Add GOPACS SSE and improve Announcement SSE                             |  |  |  |  |
| 0 <mark>4-07-20</mark> 23 | Add XBID information                                                    |  |  |  |  |
| 0 <mark>8-09-20</mark> 23 | Add XBID Public Trade information                                       |  |  |  |  |
| <mark>05-04-20</mark> 24  | Add XBID APIs for multiple delivery Area                                |  |  |  |  |
| <mark>21-05-20</mark> 24  | Update Documentation with XBID filters                                  |  |  |  |  |

# 1. Use of the API and Server Sent Events

The API and WebSocket are two different ways to connect to the ETPA platform without using the Graphical User Interface (GUI) of the platform.

#### 1.2 Generate API Key

To use the API and Server Sent Events (SSE), you will need an API key. An API Key can be generated when you have an account. This can be done by login – click on name – renew API key.

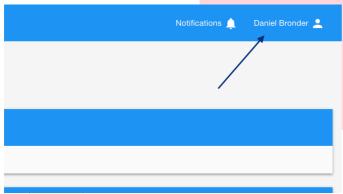

Picture 1 - Generate API key 1/3

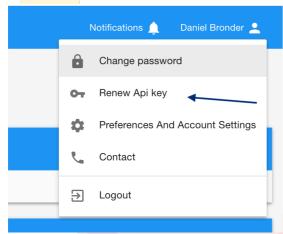

Picture 2 - Generate API key 2/3

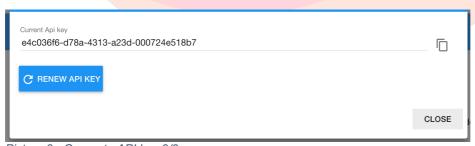

Picture 3 - Generate API key 3/3

#### 1.3 Acceptance Environment

Within ETPA there are two different environments that can be used. One of them is the acceptance (ACC) environment. The acceptance environment can be found here: <a href="https://acc-trading.etpa.nl">https://acc-trading.etpa.nl</a>. The acceptance environment is an environment where every participant and/ or broker can get familiar with the application, API and SSE. We highly recommend using the API and/or SSE of acceptance first before connecting your software to the production (PROD) environment.

We have numerous versions of the API available. These versions are indicated in the URL.

On the acceptance environment you can get familiar with the API with Swagger interface: <a href="https://acc-trading.etpa.nl/swagger-ui.html">https://acc-trading.etpa.nl/swagger-ui.html</a> (this is only on ACC and not on PROD).

At ETPA we can provide a tradingbot for testing capabilities. To test your software in different situations and scenario's. Please send an e-mail to <a href="mailto:support@etpa.nl">support@etpa.nl</a> with your request.

#### 1.4 Production Environment

When all the code of your software with our ACC environment is working as it should and as expected, the endpoint URL can be changed (declare it therefor at one place in your code) from the to the following PROD end-point:

API: https://trading.etpa.nl/public-api/{version}/electricity/[API]
SSE: https://trading.etpa.nl/[CHANNEL]

Make sure that for this environment you use the correct API key of a user that has a PROD account and the correct rights (user role). API key of ACC will not work in PROD.

# 2. The API

There is a variation in versions of the APIs. Version 2 is used by Order, Trade, Wallet (transactions) and Reporting API. Version 1 is used by Order-status, Wallet (balance) and User API

The URL is as following:

# ../{version}/electricity

Within ETPA there are four different APIs that can be used. Certain account roles can only access certain APIs as shown in Table 1.

| API/User               | Trade | Reporting | Wallet | View only |
|------------------------|-------|-----------|--------|-----------|
| On Hold Order          | Yes   | No        | No     | No        |
| Order V2.0             | Yes   | No        | No     | No        |
| Order status           | Yes   | No        | No     | No        |
| Platform status        | Yes   | Yes       | No     | No        |
| Reporting V2.0         | Yes   | Yes       | No     | No        |
| Reporting V3.0         | Yes   | Yes       | No     | No        |
| Trade V2.0             | Yes   | No        | No     | No        |
| User                   | Yes   | Yes       | Yes    | No        |
| Wallet V2.0            | Yes   | Yes       | Yes    | No        |
| Wallet V3.0            | Yes   | Yes       | Yes    | No        |
| XBID Contract API      | Yes   | No        | No     | No        |
| XBID Order API V1.0    | Yes   | No        | No     | No        |
| XBID Order Status V1.0 | Yes   | No        | No     | No        |
| XBID Public Trade V1.0 | Yes   | No        | No     | No        |
| XBID Reporting V1.0    | No    | Yes       | No     | No        |
| XBID Status V1.0       | Yes   | No        | No     | No        |
| XBID Trade V1.0        | Yes   | No        | No     | No        |
| XBID Trade Report V1.0 | Yes   | No        | No     | No        |
| XBID Wallet V1.0       | No    | No        | Yes    | No        |

Table 1 - Access API

#### 2.0 Pagination

In our API was use different kind of pagination to limit the data you can get from us.

#### 2.0.1 API Pagination 1.0

The Order, Reporting, Wallet and Trading API make use of pagination. This means that the data is limited. The reason for this, is because these API can give you a lot of data and therefore give a timeout. To solve this, we have limited the amount of data you are able to retrieve from the application. This amount can be set with the new parameter called count. The data is sorted on time, this means that the latest entry is the first in the entry in the list.

If you would like to retrieve more data, you can use the cursor parameter with the nextCursor value. This will give the next amount of data back.

#### 2.0.1 API Pagination 2.0

In the new APIs we use a new kind of pagination. This pagination has more options and allows the user to customise his input. For some APIs this pagination is mandatory.

#### 2.0.1.1 Request

When doing a GET request with this pagination you need to add the following object to your request:

```
page=0&size=10
```

page => current page. The first page is always the first page.

Size => the amount of data you want to retrieve in your response. The minimum value is 1 and the maximum value is 100.

#### 2.0.1.2 Response

When the request is executed, you will get a response with the pagination. The response will look something like this:

```
"pageable": {
    "sort": {
        "empty": true,
        "unsorted": true,
        "sorted": false
    },
    "offset": 0,
    "pageNumber": 0,
    "pageSize": 10,
    "paged": true,
    "unpaged": false
},
    "last": true,
    "totalPages": 0,
    "totalElements": 0,
```

```
"size": 10,
"number": 0,
"sort": {
    "empty": true,
    "unsorted": true,
    "sorted": false
},
"first": true,
"numberOfElements": 0,
"empty": true
```

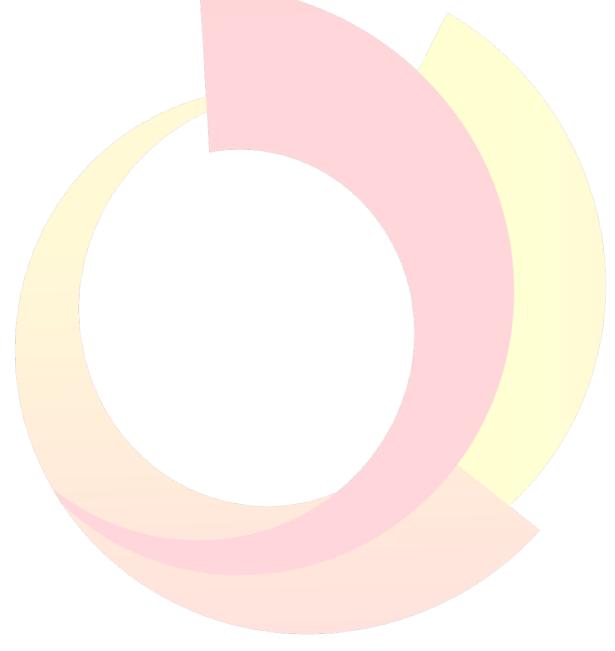

#### 2.1 On Hold Order API

# URL: /1.0/electricity/on-hold-orders

The on-hold orders API provides you the possibility to hold orders before they are going to be traded. You can hold your orders and once the orders are on hold they are not going to be traded with the orderbook.

#### 2.1.1 GET

This will return all the orders which are currently on-hold.

The following parameters are used:

| Parameter     | Туре   | Optional/Mandatory |
|---------------|--------|--------------------|
| participantId | String | Optional           |

The participantId will return only the orders related to this participantId. It is only useful for brokers.

# 2.1.2 GET /{OrderId}

This will return one on-hold order.

The following parameters are used:

| Parameter | Type   | <b>Optional/Mandatory</b> |
|-----------|--------|---------------------------|
| orderld   | String | Mandatory                 |

#### 2.1.3 POST

To create an on-hold order and normal order should exist first. To convert an order using the API you need to provide a list with the normal order lds. This will look as following.

```
["id1", "id2", "id3', ...]
```

The request should be sent as application/json. The request should look like this:

#### 2.1.4 DELETE

The request allows you to delete the on-hold order.

The following parameters are used:

| Parameter | Type   | Optional/Mandatory |
|-----------|--------|--------------------|
| orderld   | String | Mandatory          |

#### 2.2 Order API V2.0

URL: /1.0/electricity/orders

The following things are changed from version 1:

- You will get an error code and an error message when the order is incorrect.
- You will get an OrderID back from the post request to check the status of your order.

Intraday orders will be rejected from this API when XBID functionality is enabled. Expost and GOPACS orders will still work. You can create intraday orders using the following API: XBID Order API

#### 2.2.1 GET

With a get request you can get all the orders that are currently in the orderbook.

The following parameters are used:

| Parameter     | Type    | <b>Optional/Mandatory</b> | Options                  |
|---------------|---------|---------------------------|--------------------------|
| my            | Boolean | Optional                  | true/false               |
| participantId | String  | Optional                  |                          |
| timeblocks    | String  | Optional                  | INTRADAY, GOPACS, EXPOST |

#### 2.2.2 GET /{OrderID}

With the Get/{id} you can get a specific order from the orderbook.

The following parameters are used:

| Parameter | Туре   | Optional/Mandatory |
|-----------|--------|--------------------|
| orderld   | String | Mandatory          |

#### 2.2.3 POST

With the Post request you can send an order to the orderbook.

When you want to match an opposing order in the orderbook, you create a new order with the same price, time and volume (or partial volume if needed) to match with it. The matching engine will match your order with the opposing order in the orderbook in the back-end.

When posting an order, you will need to use the participantld. This id can be retrieved from the user API.

When you post an order you will get an Orderld back from the system to check to current status of the Order. The Orderld can be used in the order status API.

An order will look like this:

```
"allowedToBeUsedForIdcons": false,
"customExpirationTime": 1465682400000,
"ean": 871685920001768800,
"end": 1465682400000 (epoch) or 2019-03-04T05:30:01+00:00 (ISO-8601),
"metadata": {
    "key1": "value1",
    "key2": "value2"
},
"orderType": "BUY / SELL",
"participantId": "292c3db8-3ee1-4999-bbed-d579225d1596",
"price": 35,
"quantity": 2,
"start": 1465596000000 (epoch) or 2019-03-04T05:45:01+00:00 (ISO-8601),
"timeblock": "INTRADAY/ EXPOST/ GOPACS"
```

NOTE: End/ Start times are in Epoch time (milliseconds). You can generate an epoch time from here: <a href="https://www.epochconverter.com/">https://www.epochconverter.com/</a>

NOTE: allowedToBeUsedForIdcons can only be used when the EAN is correct and the participant is able to create orders for IDCONS.

NOTE: customExpirationTime can't be used for EXPOST orders

See Appendix A for more information about the fields.

```
2.2.4 PUT /{OrderID}
```

With the PUT request you can edit a specific order. The id is the id of the order you would like to edit. You also have to add the order you have edited.

The following parameters are used:

| Parameter | Type   | Optional/Mandatory |
|-----------|--------|--------------------|
| orderld   | String | Mandatory          |

#### 2.2.5 DELETE /{OrderID}

This request will delete a specific order.

The following parameters are used:

| Parameter | Туре   | Optional/Mandatory |
|-----------|--------|--------------------|
| orderld   | String | Mandatory          |

#### 2.3 Order Status API

URL: /1.0/electricity/orders/status

The Order status API will give the current status or the history of the status of the order. The Order status API can only be accessed by people who have trading rights.

The Order Status API can be accessed by ../orders/status

#### 2.3.1 GET /{OrderID}

This GET request will give you the history of the order status from a specific order. It can be accessed by / {OrderID}

The following parameters are used:

| Parameter | Туре   | Optional/Mandatory |
|-----------|--------|--------------------|
| orderld   | String | Mandatory          |

The different statuses are:

Created: Order has been created

Updated: Order has been updated (happened when a partial matched happens)

Completed: Order has fully matched Cancelled: Order has been cancelled

Failed: Order is invalid

Matched: The order is matched with an Idcons order.

Reason: The reason why the order has failed/ cancelled.

When the order is partial matched the order will still have the status updated.

Scenarios:

#### Scenario 1

```
{
    "status": "CREATED",
    "reason": null,
    "createdTime": 1604938483028
},
    {
    "status": "MATCHED",
```

```
"reason": null,
    "createdTime": 1604938619459
},
{
    "status": "UPDATED",
    "reason": "Order updated because of a partial match. The remaining quantity is : [20.0]",
    "createdTime": 1604938619962
}
```

This indicates that the order is created then matched with ideans and after the trade a new order is created with the remaining capacity.

#### Scenario 2:

```
"status": "CREATED",
    "reason": null,
    "createdTime": 1604578894789
},
{
    "status": "MATCHED",
    "reason": null,
    "createdTime": 1604578910875
},
{
    "status": "COMPLETED",
    "reason": null,
    "createdTime": 1604578911301
}
```

This indicates that the order is created then fully matched with idcons. So, no remaining capacity is left.

# Scenario 3:

```
"status": "CREATED",
    "reason": null,
    "createdTime": 1604939274281
},
{
    "status": "UPDATED",
    "reason": "Order updated because of a partial match. The remaining quantity is : [1]",
    "createdTime": 1604939275526
}
```

This indicates that the order is created and then partially matched.

# Scenario 4:

```
{
    "status": "CREATED",
```

```
"reason": null,
   "createdTime": 1604939218739
},
{
   "status": "COMPLETED",
   "reason": null,
   "createdTime": 1604939220373
}
```

This indicates that the order is created and then fully matched.

# 2.3.2 GET /{OrderID}/current

This GET request will give you the status of the Order. It can be accessed by /{OrderID}/status

The following parameters are used:

| Parameter | Туре   | Optional/Mandatory |
|-----------|--------|--------------------|
| orderld   | String | Mandatory          |

#### 2.4 Platform Status API

URL: /1.0/announcement/platform-status

The platform Status API will give you information about the status of the ETPA Platform

# 2.4.1 GET /announcement

This URL will give you all the announcements of the application

#### 2.4.2 GET /announcement/{id}

This URL will give you an announcement based on an ID.

The following parameters are used:

| Parameter      | Туре   | Optional/Mandatory |
|----------------|--------|--------------------|
| announcementld | String | Mandatory          |

#### 2.4.3 GET /announcement/getActiveAnnouncements

This URL will give you all the active announcements.

#### 2.5 Reporting API V2.0

# URL: 2.0/electricity/reporting/order-trades

The reporting API is used for reporting purposes. The reporting API can be used by users who have trade, wallet or reporting access.

#### 2.5.1 GET Orders-trades

Within the Reporting API there are two options. The first option is to get all the orders and trades. The endpoint of this is: The endpoint of this is: ../order-trades...

This API makes use of Rate limiting. Please see Appendix B for the explanation of rate limiting.

This API also make use of pagination version 1.

The following parameters are used for this request:

| Parameter             | r Tyr   | ре   | Optional/Man | datory | Options    |   |
|-----------------------|---------|------|--------------|--------|------------|---|
| participant           | ld Stri | ng   | Optional     |        |            |   |
| ord <mark>erld</mark> | Stri    | ng   | Optional     |        |            |   |
| tradeld               | Stri    | ng   | Optional     |        |            |   |
| Start                 | Inte    | eger | Optional     |        |            |   |
| End                   | Inte    | eger | Optional     |        |            |   |
| Filter                | Stri    | ng   | Optional     |        | Creation,  |   |
|                       |         |      |              |        | Transactio | n |

#### 2<mark>.5.2 GET Orders-trades/{tradeId}</mark>

This URL of the tradeAPI will only give you the trades based on the traded.

The following parameters are used:

| Parameter | Туре   | Optional/Mandatory |
|-----------|--------|--------------------|
| tradeld   | String | Mandatory          |

### 2.5.3 GET Pv-party-participant

The second option within the reporting API is to retrieve all the trades from the participants from the pv-party. This enable pv-parties to get the trade information of their connected pv-party clients, no order information is given to the pv-party. The connection of participants to a PV-party is done by the ETPA admin in our system. The endpoint of this is: ../pv-party-participants.

This endpoint makes use of pagination version 1.

The following parameters are used:

| Parameter | Туре    | Optional/Mandatory |
|-----------|---------|--------------------|
| Start     | Integer | Optional           |
| End       | Integer | Optional           |

# 2.6 Reporting API V3.0

This enable pv-parties to get the trade information of their connected pv-party clients, no order information is given to the pv-party. The connection of participants to a PV-party is done by the ETPA admin in our system. The endpoint of this is: ../pv-party-participants.

This API makes use of pagination Version 2.

The following parameters are used:

| Parameter | Type    | Optional/Mandatory |
|-----------|---------|--------------------|
| StartDate | Integer | Optional           |
| EndDate   | Integer | Optional           |

#### 2.7 Trade API V2.0

The trade API can only be used by participants who have trading rights. The API can be accessed from ../public-api/2.0/electricity/trades.

#### 2.7.1 GET Trades

In the new Trade API we have introduced pagination. The reason is that when you apply no filters your request won't be time-out and you won't be overloaded with data.

When you don't provide any parameters, the application will return with the last 100 trades and give you the option to get the next 100 trades. To do this you use the cursor parameter with nextCursor value that has been given to you from the response.

It makes use of pagination V1.0

The following parameters are used:

| Parameter     | Туре    | Optional/Mandatory | Options            |      |
|---------------|---------|--------------------|--------------------|------|
| My_own_trades | Boolean | Optional           |                    |      |
| participantId | String  | Optional           |                    |      |
| orderld       | String  | Optional           |                    |      |
| tradeld       | String  | Optional           |                    |      |
| Start         | Integer | Optional           |                    |      |
| End           | Integer | Optional           |                    |      |
| Field         | String  | Optional           | START,<br>EXECUTED | END, |

| Timeblocks | String | Optional | INTRADAY, |
|------------|--------|----------|-----------|
|            | _      |          | GOPACS,   |
|            |        |          | EXPOST    |

#### 2.7.2 GET trades/{tradeID}

This API will give you the trade back from the traded.

The following parameters are used:

| Parameter | Туре   | Optional/Mandatory |
|-----------|--------|--------------------|
| tradeld   | String | Mandatory          |

# 2.7.3 GET trades/recent

The recent trades will only your trades back from the last 2 days. The participantly is only useful for brokers.

The pagination works slightly different than the other APIs. It will return the first 1000 results and after that you can add the page number as a parameter to get the remaining results.

The following parameters are used:

| Parameter                | Туре    | Optional/Mandatory |
|--------------------------|---------|--------------------|
| participantId            | String  | Optional           |
| <mark>pageNum</mark> ber | Integer | Optional           |

#### 2.8 User API

# URL: 2.0/electricity/users

The user API is the API which will give you all the information about an individual and all the information about the participants. The User API can be accessed by Trade, Report and Wallet users. The endpoint of the user API is as follows: ../users.

#### 2.8.1 GET Individual

This request will give you the information about you as an individual. To get the information about the individual add ../individual to the endpoint of the API.

# 2.8.2 GET Participants

This request will give you the information of the participants that are representing you. To retrieve this information, you will need to add the ../participants to the endpoint of the User API.

From this response you will get an id. This id is your participantld.

#### 2.9 Wallet API V2.0

URL: 2.0/electricity/wallets

The Wallet API provides wallet data about a participant and it will give you the transactions. The Wallet can be used by participant who has reporting, trade or wallet access. The endpoint of the wallet API is: ../wallets.

#### 2.9.1 GET Balance

This endpoint will give you the balance in JSON format.

The following parameters are used:

| Parameter     | Type   | Optional/Mandatory |
|---------------|--------|--------------------|
| participantld | String | Optional           |

#### 2.9.2 **GET** Transactions

This get request will return all the transactions that have been made from a participant. The endpoint for this request is: ../transactions/. The transactions call makes use of pagination. Therefore, the data is limited to 100. For more information about pagination see this explanation.

#### 2.10 Wallet API V3.0

URL: 3.0/electricity/wallets

#### 2.10.1 GET Balance

This endpoint will give you the balance of your trader wallet and XBID wallet.

The following parameters are used:

| Parameter     | Туре   | Optional/Mandatory |
|---------------|--------|--------------------|
| participantId | String | Optional           |

#### Example response:

```
{
    "walletBalance": 1196101.7695,
    "walletType": "XBID"
},
{
    "walletBalance": 27886135.30275,
    "walletType": "TRADER"
}
```

#### 2.11 XBID Contract API V1.0

# URL: 1.0/xbid/active-contracts

The XBID contract API will return all the active contracts for XBID. Even though you can't create orders with the contractld it will give you an indication when the contracts will be opened for trading.

The following parameters are used:

| Parameter    | Type   | <b>Optional/Mandatory</b> | Options                                         |
|--------------|--------|---------------------------|-------------------------------------------------|
| deliveryArea | String | Mandatory                 | NL-TTN, DE-<br>50HzT, DE-AMP,<br>DE-TNG, DE-TTG |
| product      | String | Optional                  | QUARTER,<br>HOUR, HALF-<br>HOUR                 |

#### 2.12 XBID Order API V1.0

# URL: 1.0/xbid/electricity/orders

The XBID order API will be used for creating orders for XBID. This API will also function in case of a disconnection of XBID.

Be aware: In case the XBID connection gets lost. The new orders which are created with the XBID order API will be automatically forwarded to the local intraday orderbook. You can use the XBID Status API for the current connection of XBID.

#### 2.12.1 GET Order

With the GET request you can retrieve all the orders which are currently in the orderbook. This will display both your own orders, but also the orders from other exchanges.

The following parameters are used:

| Parameter     | Type  | Optional/Mandatory Options |  |
|---------------|-------|----------------------------|--|
| i di dilictoi | ı ypc | Optional/Mandatory Options |  |

| My            | Boolean | Optional  |                                                 |
|---------------|---------|-----------|-------------------------------------------------|
| participantId | String  | Optional  |                                                 |
| Start         | Integer | Optional  |                                                 |
| End           | Integer | Optional  |                                                 |
| deliveryArea  | String  | Mandatory | NL-TTN, DE-<br>50HzT, DE-AMP,<br>DE-TNG, DE-TTG |

#### 2.12.2 POST Order

This Post request will allow you to create orders for XBID.

When posting an order, you will need to use the participantId. This id can be retrieved from the <u>user API</u>.

When you post an order, you will get an Orderld back from the system to check to status of the Order. The Orderld can be used in the order status API.

An order will look like this:

```
"orderType": "BUY / SELL",
"xbidOrderType": "REGULAR",
"participantId": "292c3db8-3ee1-4999-bbed-d579225d1596",
"capacity": 2,
"deliveryStartTime": 1465596000000,
"deliveryEndTime": 1465682400000,
"unitPrice": 35,
"metadata": {
 "key1": "value1",
 "key2": "value2"
"customExpirationTime": 1465682400000,
"deliveryArea": "NL / NL - TTN / 10YNL-----L",
"orderStatus": "ACTIVE / HIBERNATE",
"orderExecution": "NON",
"allowedForLocalMarket": "false",
"orderVersion": {
 "revisionNo": 0,
  "xbidOrderId": 0
}
```

The field allowedForLocalMarket will be used once there is a disconnection with XBID. This will only be applied for newly created orders. We will not transfer orders from XBID to the local market and vice versa.

If the field is false the order will not be created for the local intraday if the XBID connection is down.

If the field is true the order will be created for the local intraday if the XBID connection is down.

NOTE: End, Start and custom expiration times are in Epoch time (milliseconds). You can generate an epoch time from here: https://www.epochconverter.com/

#### 2.12.3 GET Order {ID}

This API will get you a specific order from the Orderbook. You must use the ETPA order ID and not the XBID order ID.

The following parameters are used:

| Parameter | Туре   | Optional/Mandatory |
|-----------|--------|--------------------|
| orderld   | String | Mandatory          |

#### 2.12.4 PUT Order {ID}

This request allows you to change the order you have created. There are a few rules in place.

- You can only change the order status from active to hibernate and vice versa if you don't change any of the other fields.

The following parameters are used:

| Parameter | Type   | Optional/Mandatory |
|-----------|--------|--------------------|
| orderld   | String | Mandatory          |

This can be helpful if you only want to change the order depending on certain scenarios. This option is completely optional.

The orderVersion object works as following:

When sending in an order with a revisionNo and xbidOrderld. The application will check the revisionNo and the xbidOrderld and if both these values are in line with what the application knows the application will send your order to XBID. If your revisionNo or xbidOrderld is incorrect the put request will be rejected and following error will be thrown:

```
Error code: 400
Error: The revisionNo and xbidOrderId provided in your order are invalid.
Current revisionNo is [%s] and xbidOrderId [%s]
```

Make sure to check the revisionNo once the order is updated. In some cases, XBID will delete the order and create a new one. In that case the xbidOrderld will change and the revisionNo will be reset to 1.

#### Examples:

- Update order with increase of price:
  - RevisionNo reset.

- XbidOrderld changed.
- Update order with decrease of price:
  - RevisionNo reset.
  - XbidOrderId changed.
- Update order with increase of quantity:
  - o RevisionNo reset.
  - XbidOrderId changed.
- Update order with decrease of quantity:
  - RevisionNo increased by one.
  - XbidOrderld not changed.

Note: If you are sending in an order in a put request with the revisionNo the xbidOrderId is mandatory as well. This is **not** the same as the ETPA order id.

#### 2.12.5 DELETE Order {ID}

This request allows you to delete a specific order from the XBID/ intraday orderbook. You should use the ETPA order ID here.

The following parameters are used:

| Parameter | Туре   | Optional/Mandatory |
|-----------|--------|--------------------|
| orderld   | String | Mandatory          |

#### 2.12.6 GET Half Hour

This API request will return all the orders in the half hour product. There are 2 mandatory fields which are:

The following parameters are used:

| Parameter    | Туре    | Optional/Mandatory | Options                                         |
|--------------|---------|--------------------|-------------------------------------------------|
| My           | Boolean | Optional           |                                                 |
| deliveryArea | String  | Mandatory          | NL-TTN, DE-<br>50HzT, DE-AMP,<br>DE-TNG, DE-TTG |
| deliveryDay  | String  | Mandatory          |                                                 |

#### 2.12.7 GET Hour

This API request will return all the orders in the hour product. There are 2 mandatory fields which are:

The following parameters are used:

| Parameter    | Type    | Optional/Mandatory | Options                                         |
|--------------|---------|--------------------|-------------------------------------------------|
| My           | Boolean | Optional           |                                                 |
| deliveryArea | String  | Mandatory          | NL-TTN, DE-<br>50HzT, DE-AMP,<br>DE-TNG, DE-TTG |
| deliveryDay  | String  | Mandatory          |                                                 |

#### 2.12.8 GET Quarter

This API request will return all the orders in the quarter product. There are 2 mandatory fields which are:

The following parameters are used:

| Parameter    | Туре    | <b>Optional/Mandatory</b> | Options                                         |
|--------------|---------|---------------------------|-------------------------------------------------|
| My           | Boolean | Optional                  |                                                 |
| deliveryArea | String  | Mandatory                 | NL-TTN, DE-<br>50HzT, DE-AMP,<br>DE-TNG, DE-TTG |
| deliveryDay  | String  | Mandatory                 |                                                 |

#### 2.13 XBID Order Status API

# URL: 1.0 / xbid / orders / status

The XBID Order status API will give the status or the history of the status of the order.

The Order status API can only be accessed by people who have trading rights.

The following parameters are used:

| Parameter | Type   | Optional/Mandatory |
|-----------|--------|--------------------|
| orderld   | String | Mandatory          |

# 2.13.1 GET {ID}

The following parameters are used:

| Parameter | Туре   | Optional/Mandatory |
|-----------|--------|--------------------|
| orderld   | String | Mandatory          |

This request will give you the full history of the status of the order. The following status are visible.

```
CREATED -> Order Created

UPDATED -> Order Updates

COMPLETED -> Order Fully matched

CANCELLED -> Order Cancelled
```

```
FAILED -> Order is invalid

XBIDRECEIVED -> Order is received by XBID, but not processed

XBIDACCEPTED -> Order is processed and accepted by XBID
```

It could be in some cases that you receive the XBID Accepted before the XBID received. This is because the sending of messages from XBID is asynchronous.

#### 2.13.2 GET {ID}/ Current

This request will get you the status of the order.

The following parameters are used:

| Parameter | Туре   | Optional/Mandatory |
|-----------|--------|--------------------|
| orderld   | String | Mandatory          |

#### 2.14 XBID Public Trade API V1

This request will give you the public trades in Delivery area NL.

URL: 1.0/xbid/public-trades

#### 2.14.1 GET

This request will give you all the public trades in Delivery area Netherlands.

There is a possibility to apply a filter for your search request.

#### Supported search fields:

```
buyDeliveryArea -> Buy Delivery Area
sellDeliveryArea -> Sell Delivery Area
start -> Start date of the trades
end -> End date of the trades
```

#### Supported searchPatterns:

```
buyDeliveryArea/ sellDeliveryArea -> NL/ 10YNL-----L
start/end -> 2023/08/09
```

If you want to retrieve trades between 2 start dates you can apply the following searchPattern:

```
2023/08/08#2023/08/09
```

This example will give you all the public trades from 08-08-2023 00:00 (UTC) until 09-08-2023 00:00 UTC

#### 2.14.2 GET Recent

# URL: 1.0/xbid/public-trades/recent

This API will give you all the public trades from the last 2 days. No filtering can be applied here.

#### 2.15 XBID Status API V1

URL: 1.0/xbid/status

This API will give you the status of the XBID connection. If XBID is connected or disconnected

#### 2.15.1 GET

This request will give you the status of the XBID connection.

```
TRUE -> Connected

FALSE -> Disconnected
```

# 2.16 XBID Trade API V1

URL: 1.0/xbid/trades

#### 2.16.1 GET /recent

This request will give you all your XBID trades from the last 48 hours.

The following parameters are used:

| Parameter     | Type   | Optional/Mandatory |
|---------------|--------|--------------------|
| participantId | String | Optional           |

# 2.17 XBID Trade Report API V1

URL: 1.0/xbid/trades/report

#### 2.17.1 GET

With this request you will be able to get all the trades in XBID. There are a few filters which you can apply.

The following parameters are used:

| Parameter     | Type    | Optional/Mandatory |  |
|---------------|---------|--------------------|--|
| myOwnTrades   | Boolean | Optional           |  |
| deliveryStart | Integer | Optional           |  |
| deliveryEnd   | Integer | Optional           |  |

| fieldFilter | String | Optional | DELIVERY_START_TIME, |
|-------------|--------|----------|----------------------|
|             |        |          | DELIVERY_END_TIME,   |
|             |        |          | EXECUTED             |

#### 2.17.2 GET {ID}

This request will give the response based on 1 trade ID.

The following parameters are used:

| Parameter | Туре   | Optional/Mandatory |
|-----------|--------|--------------------|
| id        | String | Mandatory          |

# 2.17.3 GET /order/ {ID}

This request will give you the response based on 1 order ID.

The following parameters are used:

| Parameter | Type   | Optional/Mandatory |
|-----------|--------|--------------------|
| orderld   | String | Mandatory          |

#### 2.18 XBID Wallet API V1.0

With the introduction of XBID we have separated our wallets which means before you trade for XBID you need to transfer money from you trader wallet to your XBID wallet. This can be done in the UI, but also in the API. This API gives you the information about all the transactions which have happened, but also the ability to transfer money between the trader and XBID wallet.

#### 2.18.1 POST Deposit {amount}

This request allows you to deposit money from the trader wallet to the XBID wallet. The amount must be equal or lower than the current amount in your trader wallet.

#### 2.18.2 GET Transactions

This request allows you to get all the XBID wallet transactions within a certain timeframe. This request also makes use of Pagination V2.0. For more information about this, please see here.

The following parameters are used:

| Parameter     | Туре    | Optional/Mandatory |
|---------------|---------|--------------------|
| participantId | String  | Optional           |
| startDateTime | Integer | Mandatory          |

| endDateTime | Integer | Mandatory |
|-------------|---------|-----------|
|             |         | ,, ,      |

# 2.18.3 POST Withdrawal {amount}

This request allows you to withdrawal money from the XBID wallet to the trader wallet. The amount must be equal or lower than the current amount in your XBID wallet.

# 2.19 Status code

The API can give you multiple status code. The following status code are most common:

| Code | Explanation                                                                      |  |  |  |
|------|----------------------------------------------------------------------------------|--|--|--|
| 200  | The request has been processed successfully                                      |  |  |  |
| 204  | The request has been processed correctly, but there is no data available         |  |  |  |
| 400  | The request is invalid                                                           |  |  |  |
| 403  | You are either not allowed to do it or the IP you are using is not known at ETPA |  |  |  |

# 3 Server Sent Events (SSE)

# NOTE: FOR THE MOST RECENT SSE DOCUMENTATION, SEE THE ETPA SSE MANUAL

Server Sent Events allows you to immediately receive updates from the server. Once you are connected you will be able to receive all the updates from the different channels you are subscribed to. The SSE will also send you in some cases an initial state. This is to reduce amount of API request.

#### 3.1 Connecting to the SSE

For connecting to the SSE, you need to identify yourself with the API Key. This API Key is placed in the header of the request. Both acceptance and production are different environments, so when changing environments, you need to change both the URL and API Key. If you have trouble accessing the SSE endpoint, please send an e-mail to support@etpa.nl for an example script of connecting to the SSE channels.

```
- Endpoint URL: https//:[acc-]trading.etpa.nl/public-sse/*
```

API header: api key

Useful link: https://javascript.info/server-sent-events

#### 3.2 Announcements

#### URL: /announcements

For the announcements we have set an initial state to retrieve all the current ACTIVE announcements.

For the Announcement SSE you will receives a message for every newly created or deleted and/or expired announcement in the application. To make a distinction between created and deleted announcements, the "active" field from the message can be used.

#### New announcement example:

```
[{
    "id": "147f6be5-a0bf-461c-9423-08988e1f47a5",
    "message": "Test announcement",
    "created": 1660913263900,
    "start": 1660913252399,
    "end": 1661518052399,
    "active": true
}]
```

#### Deleted announcement example.

```
[{
    "id": "147f6be5-a0bf-461c-9423-08988e1f47a5",
    "message": null,
```

```
"created": null,
"start": null,
"end": null,
"active": false
}
```

#### 3.3 Orderbook

For the orderbook channels (ex-post, intraday, XBID and GOPACS) we have set an initial state. The initial state will send you all the orders which are currently in the orderbook. The initial state message will be one message containing all the orders which are currently in the orderbook. After the initial state is send it will automatically send you all the new updates of the orderbook.

The differentiation between newly created and deleted orders can be done by using the field: 'type'.

- INFO: The order has been created
- WARNING: The order has been cancelled
- REFRESH: The order has been updated due to partial match

NOTE: Updating an order will result in one order deleted (WARNING) and one order created message (INFO). When the order is updated the orderld changes. You can keep track of the order with the front-end ID.

You will automatically receive all the necessary information. Some fields will be automatically masked. These fields are:

- participantld
- ean
- allowedToBeUsedForIdcons
- individualFullName
- individualld
- metadata.

#### 3.3.1 Intraday Orderbook

URL: /intraday-orderbook

New intraday order example:

```
[
    id: 'd369b9cd-dc25-4a8f-b13f-82d9fb97d742',
    type: 'INFO',
    order: {
        id: 'd369b9cd-dc25-4a8f-b13f-82d9fb97d742',
            frontendId: '0830d163-e74c-4a6d-aff7-1b308618bc05',
        price: 1,
        quantity: 1,
        product: 'ELECTRICITY',
```

```
timeblock: 'INTRADAY',
      type: 'BUY',
      start: 1679050800000,
      end: 1679054400000,
      participantId: 'd348e1d2-64e6-49c4-97b7-10f863c8c1b3',
      created: 1679045864264,
      priority: 1679045864264,
      ean: '',
      allowedToBeUsedForIdcons: false,
      individualFullName: 'Daniël Otter',
      individualId: 'd01a03ad-caa1-4500-807e-e1ee337fba5a',
      originalQuantity: 1,
      customExpirationTime: 1679049900000,
     metadata: null
  }
1
Delete intraday order example:
[
    id: 'd369b9cd-dc25-4a8f-b13f-82d9fb97d742',
    type: 'WARNING',
    order: {
     id: 'd369b9cd-dc25-4a8f-b13f-82d9fb97d742',
      frontendId: '0830d163-e74c-4a6d-aff7-1b308618bc05',
     price: 1,
      quantity: 1,
      product: 'ELECTRICITY',
      timeblock: 'INTRADAY',
      type: 'BUY',
      start: 1679050800000,
      end: 1679054400000,
      participantId: 'd348e1d2-64e6-49c4-97b7-10f863c8c1b3',
      created: 1679045864264,
      priority: 1679045864264,
      ean: '',
      allowedToBeUsedForIdcons: false,
      individualFullName: 'Daniël Otter',
      individualId: 'd01a03ad-caa1-4500-807e-e1ee337fba5a',
      originalQuantity: 1,
      customExpirationTime: 1679049900000,
      metadata: null
1
3.3.2 Ex-post Orderbook
```

URL: /expost-orderbook

This channel can only be accessed when the participant has ex-post rights enabled.

New ex-post order example:

```
[
    id: '66455162-c497-4ca7-b869-bc330271ddee',
    type: 'INFO',
    order: {
```

```
id: '66455162-c497-4ca7-b869-bc330271ddee',
      frontendId: '8f0587ba-26d4-41eb-8e7e-1ba410d24a4a',
      price: 1,
      quantity: 1,
      product: 'ELECTRICITY',
      timeblock: 'EXPOST',
      type: 'BUY',
      start: 1679041800000,
      end: 1679042700000,
      participantId: 'd348e1d2-64e6-49c4-97b7-10f863c8c1b3',
      created: 1679046210503,
      priority: 1679046210502,
      ean: null,
      allowedToBeUsedForIdcons: false,
      individualFullName: 'Daniël Otter',
      individualId: 'd01a03ad-caa1-4500-807e-e1ee337fba5a',
      originalQuantity: 1,
      customExpirationTime: null,
     metadata: null
    }
  }
]
```

# Ex-post order deleted message:

```
[
    id: '66455162-c497-4ca7-b869-bc330271ddee',
    type: 'WARNING',
    order: {
      id: '66455162-c497-4ca7-b869-bc330271ddee',
      frontendId: '8f0587ba-26d4-41eb-8e7e-1ba410d24a4a',
      price: 1,
      quantity: 1,
      product: 'ELECTRICITY',
      timeblock: 'EXPOST',
      type: 'BUY',
      start: 1679041800000,
      end: 1679042700000,
      participantId: 'd348e1d2-64e6-49c4-97b7-10f863c8c1b3',
      created: 1679046210503,
      priority: 1679046210502,
      ean: null,
      allowedToBeUsedForIdcons: false,
      individualFullName: 'Daniël Otter',
      individualId: 'd01a03ad-caa1-4500-807e-e1ee337fba5a',
      originalQuantity: 1,
      customExpirationTime: null,
     metadata: null
  }
1
```

#### 3.3.3 GOPACS Orderbook

URL: /gopacs-orderbook

This channel can only be accessed when the participant has GOPACS rights enabled. New GOPACS order example:

```
"id": "4ce41e23-1b7e-4276-995a-c75f7c4b1855",
  "type": 'INFO',
  "order": {
   "id": "4ce41e23-1b7e-4276-995a-c75f7c4b1855",
    "frontendId": "da84cae7-e078-4bb3-a9b8-958fefdfa791",
    "price": 1,
    "quantity": 1,
    "product": "ELECTRICITY",
    "timeblock": "GOPACS",
    "type": "BUY",
    "start: " 1672149600000,
    "end": 1672153200000,
    "participantId": "b548d968-fc4b-4c87-a23e-6834156b6a36",
    "created": 1672148235169,
    "priority": 1672148235168,
    "ean": "11111111111111111",
    "allowedToBeUsedForIdcons": true,
    "individualFullName": "Owner of participant Zero",
    "individualId": "4b2ba585-f256-4d3a-8387-4315e805de5b",
    "originalQuantity": 1,
    "customExpirationTime": 1672148700000,
    "metadata": null
  }
}
]
```

#### Delete GOPACS order example:

```
[
  "id": "4ce41e23-1b7e-4276-995a-c75f7c4b1855",
  "type": 'WARNING',
  "order": {
   "id": "4ce41e23-1b7e-4276-995a-c75f7c4b1855",
   "frontendId": "da84cae7-e078-4bb3-a9b8-958fefdfa791",
   "price": 1,
   "quantity": 1,
   "product": "ELECTRICITY",
   "timeblock": "GOPACS",
   "type": "BUY",
   "start: " 1672149600000,
   "end": 1672153200000,
   "participantId": "b548d968-fc4b-4c87-a23e-6834156b6a36",
   "created": 1672148235169,
   "priority": 1672148235168,
   "ean": "11111111111111111",
   "allowedToBeUsedForIdcons": true,
   "individualFullName": "Owner of participant Zero",
   "individualId": "4b2ba585-f256-4d3a-8387-4315e805de5b",
   "originalQuantity": 1,
   "customExpirationTime": 1672148700000,
   "metadata": null
 }
}
```

#### 3.3.4 XBID Orderbook

#### URL: /xbid-orderbook

With the introduction of XBID we have also introduced the XBID orderbook channel. This URL can only be accessed when you have the XBID functionality enabled.

For the XBID orderbook channel we have introduced some additional information to the message. Such as last Eventld and ping. This will allow you to keep track of the messages and make sure that you are always connected.

When connecting to the XBID orderbook for the first time initial orderbook will be loaded. This will be seen as one message with lastEventId: 0. With every new message the lastEventId will be increased by 1.

#### Orderbook message

The response for the XBID orderbook is slightly different than we have for ex-post, intraday and GOPACS. There are also some different action types which define which action has been taken.

- CREATED: The order has been created.
- UPDATED: The order has been updated.
- DELETED: The order has been deleted.
- PARTIALLY\_MATCHED: The order has been partially matched.
- FULLY\_MATCHED: The order has been fully matched.

New XBID intraday order example:

```
"action": "CREATED",
"data": {
 "xbidOrderId": 18712282,
 "id": "efc4923e-a551-4f23-910b-da786b4d1520",
 "orderType": "BUY",
 "xbidOrderType": "REGULAR",
  "participantId": "dd7472d3-9ab4-4ed6-83ad-490ef4bd78a5",
 "individualId": "de0ff7c5-a9e6-45bf-aece-174ebb5ac973",
 "individualFullName": "Barend Otter",
  "capacity": 1,
  "originalCapacity": 1,
  "created": 1699540137728,
  "priority": null,
  "deliveryStartTime": 1699542000000,
  "deliveryEndTime": 1699545600000,
 "unitPrice": 1,
 "customExpirationTime": null,
 "metadata": null,
  "totalPrice": 1,
  "orderDeliveryArea": {
   "country": "NL",
   "eic": "10YNL-----L",
   "name": "NL - TTN"
  },
```

```
"orderExecution": "NON",
   "orderStatus": "ACTIVE",
   "localMarket": false,
   "revisionNo": 1
   }
}]
```

#### Update of XBID intraday order example:

An update of the order can happen when XBID approves the creation of you order.

```
"action": "UPDATED",
  "data": {
    "xbidOrderId": 18712285,
    "id": "24493d81-9e80-45f6-8655-3bafb143c9e7",
    "orderType": "BUY",
    "xbidOrderType": "REGULAR",
    "participantId": "dd7472d3-9ab4-4ed6-83ad-490ef4bd78a5",
    "individualId": "de0ff7c5-a9e6-45bf-aece-174ebb5ac973",
    "individualFullName": "Barend Otter",
    "capacity": 2,
    "originalCapacity": 1,
    "created": 1699538668461,
    "priority": null,
    "deliveryStartTime": 1699556400000,
    "deliveryEndTime": 1699560000000,
    "unitPrice": 1,
    "customExpirationTime": null,
    "metadata": null,
    "totalPrice": 2,
    "orderDeliveryArea": {
      "country": "NL",
      "eic": "10YNL-----L",
      "name": "NL - TTN"
    "orderExecution": "NON",
    "orderStatus": "ACTIVE",
    "localMarket": false,
    "revisionNo": 1
} ]
```

# Delete of XBID intraday order example:

```
action: 'DELETED',
data: {
    xbidOrderId: 18231740,
    id: '71f4f712-7f92-46be-8914-fdeaba3b87fc',
    orderType: 'BUY',
    xbidOrderType: 'REGULAR',
    participantId: 'd348e1d2-64e6-49c4-97b7-10f863c8c1b3',
    individualId: 'd01a03ad-caa1-4500-807e-e1ee337fba5a',
    capacity: 12,
    originalCapacity: 12,
    created: 1688464174817,
    priority: 1688464174000,
    deliveryStartTime: 1688477400000,
    deliveryEndTime: 1688478300000,
    unitPrice: 12,
```

```
customExpirationTime: null,
  metadata: null,
  totalPrice: 36,
  orderDeliveryArea: 'NL',
  marketAreaId: 'NL',
  orderExecution: 'NON',
  orderStatus: 'ACTIVE',
  localMarket: false
}
```

#### Ping

For the XBID orderbook we have also introduced a ping message. This will help you to stay connected.

To get the ping messages you need to add an eventListener to your script.

```
sse.addEventListener("ping", (e) => {
    console.log("Ping: ", e.data);
});
```

The ping message contains an empty list and will be send every 2 seconds. If the application notices that you are not connected anymore it will try to automatically reconnect.

#### 3.4 Trades

For the trades channels we also set an initial state. This is based on the start of the day (00:00). The initial state will be sent as one message in list. After this you will automatically retrieve all the new trades.

Some fields will be masked based on security reasons. These fields are:

Buyer-sensitive information

- buyerld
- buyerEan
- orderIdBuy
- buyOrderMetadata.

#### Seller-sensitive information:

- sellerid
- sellerEan
- orderldSell
- sellOrderMetadata

Congestion-sensitive information:

- congestionId
- comment.

# 3.4.1 Intraday Trades

# URL: /intraday-trades

#### Example intraday trade:

```
"id": "63ac7e4bf2e6cf733cfeb94d",
  "type": "INFO",
  "trade": {
    "id": "63ac7e4bf2e6cf733cfeb94d",
    "tradeId": "02e3c81a-96c3-42be-896c-d96ec3ba9ae0",
    "productType": "ELECTRICITY",
    "timeblock": "INTRADAY",
    "buyerId": "5fcb140c-624c-4499-b9f0-8441d51bf8a1",
    "sellerId": "",
    "buyerGridOperator": false,
    "sellerGridOperator": false,
    "orderIdBuy": "3ea7194e-e171-49e1-8bcb-bea05a407dc2",
    "orderIdSell": "",
    "buyerEan": "",
    "sellerEan": "",
    "buyOrderMetadata": null,
    "sellOrderMetadata": {},
    "quantity": 1,
    "start": 1672254000000,
    "end": 1672257600000,
    "executed": 1672248906346,
    "price": 1,
    "type": "intra-day",
    "comment": "",
    "congestionId": "",
    "duration": 1,
    "isCongestionTrade": false
}
]
```

#### 3.4.2 Ex-post Trades

URL: /expost-trades

This channel can only be accessed when the participant has ex-post rights enabled.

```
id: '63d8f9264801b70bb77af8bd',
type: 'INFO',
trade: {
   id: '63d8f9264801b70bb77af8bd',
   tradeId: 'ada69bb6-9a01-4c5f-a061-287760472a65',
   productType: 'ELECTRICITY',
   timeblock: 'EXPOST',
   buyerId: 'd348e1d2-64e6-49c4-97b7-10f863c8c1b3',
   sellerId: '',
   buyerGridOperator: false,
   sellerGridOperator: false,
   orderIdBuy: '726a0371-2498-4c08-9c96-8d1a5653fff4',
   orderIdSell: '',
```

```
buyerEan: null,
    sellerEan: '',
   buyOrderMetadata: {},
    sellOrderMetadata: {},
    quantity: 10,
    start: 1675135800000,
    end: 1675136700000,
    executed: 1675163942374,
   price: 14,
   type: 'ex-post',
   comment: '',
   congestionId: '',
   duration: 0.25,
   isCongestionTrade: false
 }
}
```

#### 3.4.3 GOPACS Trades

URL: /gopacs-trades

This channel can only be accessed when the participant has GOPACS rights enabled.

```
{
 id: '63d8f9264801b70bb77af8bd',
 type: 'INFO',
 trade: {
   id: '63d8f9264801b70bb77af8bd',
   tradeId: 'ada69bb6-9a01-4c5f-a061-287760472a65',
   productType: 'ELECTRICITY',
   timeblock: 'GOPACS',
   buyerId: 'd348e1d2-64e6-49c4-97b7-10f863c8c1b3',
   sellerId: '',
   buyerGridOperator: false,
   sellerGridOperator: false,
   orderIdBuy: '726a0371-2498-4c08-9c96-8d1a5653fff4',
   orderIdSell: '',
   buyerEan: null,
   sellerEan: '',
   buyOrderMetadata: {},
   sellOrderMetadata: {},
   quantity: 10,
   start: 1675135800000,
   end: 1675136700000,
   executed: 1675163942374,
   price: 14,
   type: 'gopacs',
   comment: '',
   congestionId: '',
   duration: 0.25,
   isCongestionTrade: true
}
```

#### 3.4.4 XBID Trades

URL: /xbid-trades

```
"tradeId": "78485ecf-2b6b-4732-97ee-cb8c1e76fbbd",
  "xbidTradeId": 11153200,
  "tradeQuantity": 1,
  "mwhTraded": 1.00,
  "tradePrice": 1,
  "totalPrice": 1,
  "deliveryStartTime": 1700478000000,
  "deliveryEndTime": 1700481600000,
  "executionTime": 1700475383375,
  "buyOrderId": "df3152ce-b37e-41a3-9bc1-23828e867ba3",
  "sellOrderId": "",
  "buyParticipantId": "dd7472d3-9ab4-4ed6-83ad-490ef4bd78a5",
  "sellParticipantId": "",
  "buyIndividualId": "de0ff7c5-a9e6-45bf-aece-174ebb5ac973",
  "sellIndividualId": "",
  "buyIndividualFullName": "Barend Otter",
  "sellIndividualFullName": "",
  "buyDeliveryArea": {
    "country": "NL",
    "eic": "10YNL-----L",
    "name": "NL - TTN"
  "sellDeliveryArea": {
    "country": "NL",
    "eic": "10YNL-----L",
    "name": "NL - TTN"
  "reverted": false,
  "buyOrderMetadata": null,
  "sellOrderMetadata": null
3.4.5 XBID Public Trades
URL: /xbid-public-trades
 "tradeId": "11153199",
 "xbidTradeId": 11153199,
  "revisionNo": 1,
  "tradeQuantity": 1.00,
  "mwhTraded": 1.0000,
  "tradePrice": 1.00,
  "totalPrice": 1.0000,
  "deliveryStartTime": 1700478000000,
  "deliveryEndTime": 1700481600000,
  "executionTime": 1700475317208,
  "buyDeliveryArea": {
    "country": "NL",
    "eic": "10YNL-----L",
    "name": "NL - TTN"
  "sellDeliveryArea": {
    "country": "NL",
    "eic": "10YNL-----L",
    "name": "NL - TTN"
  },
```

```
"reverted": false
```

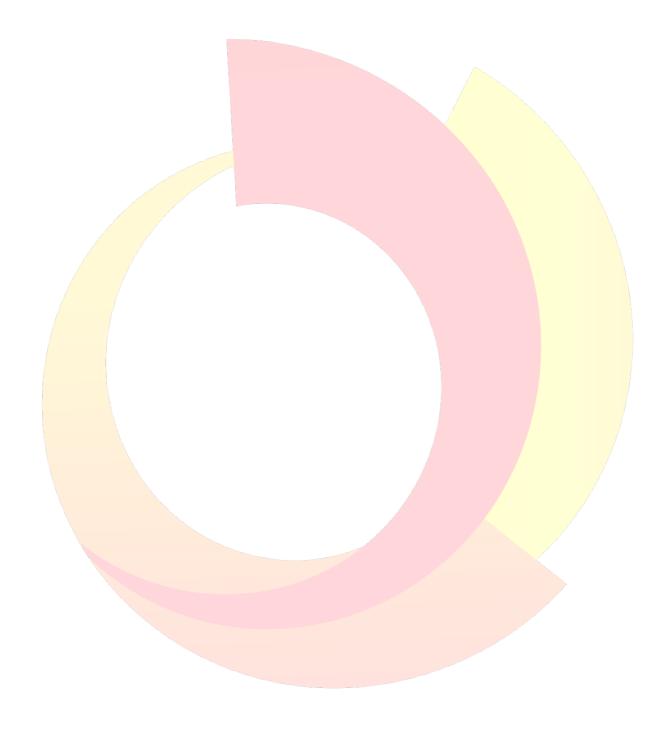

# Appendix A

Fields used for creating an order.

| Parameter                | Type                                | Description                                                                                                    | Required |
|--------------------------|-------------------------------------|----------------------------------------------------------------------------------------------------|----------|
| allowedToBeUsedForIdcons | boolean                             | If the order is allowed to be used for idcons purposes and only possibly when EAN is correct and the participant is allowed to create orders for IDCONS.                                                                                                    | NO       |
| customExpirationTime     | integer                             | Option for custom expiration time. The default is always 15 minutes before delivery. The time should always be in quarters (so only 00,15,30,45). This parameter should be defined in epoch time in milliseconds.  This option <b>cannot</b> be used when creating an expost order | NO       |
| ean                      | integer                             | The ean code of the order                                                                                                    | NO       |
| end                      | integer                             | The end time of the order in epoch time in milliseconds or in ISO-8601 date format.                                                                                                    | YES      |
| metadata                 | Hashmap<br>with key<br>and<br>value | Additional information that can be used for internal administration                                                                                                    | NO       |
| ordertype                | String                              | The type of the order: BUY or SELL                                                                                                    | YES      |
| participantId            | String                              | The id of the participant                                                                                                    | YES      |
| price                    | integer                             | The price of the order                                                                                                    | YES      |
| quantity                 | integer                             | The quantity of the order                                                                                                    | YES      |
| start                    | integer                             | The end time of the order in epoch time in milliseconds or in ISO-8601 date format.                                                                                                    | YES      |
| timeblock                | String                              | The timeblock of the order: INTRADAY, EXPOST                                                                                                    | YES      |

# Appendix B

#### Rate limiting explained:

You will have a maximum of 30 request available and after every 2 seconds you will get another request, so let's say you do a request then you will 29 requests remaining and after 2 seconds another request will be added, so you will have 30 requests again. The total of request cannot be more than 30. If you do exceed the requests, you will get the following error:

```
{ "status": 429, "error": "Too Many Requests", "message": "You have exhausted your API Request Quota" }
```

In the header there will be 2 keys which will tell you how many requests you have left and how long you will have to wait before you can do another request these keys are called:

```
X-Rate-Limit-Retry-After-Seconds and
```

X-Rate-Limit-Remaining.

If you have any questions, please send a mail to <a href="mailto:support@etpa.nl">support@etpa.nl</a>